# **Introduction to visualisation in R with the package ggplot2**

Introduction

Jean-Michel Marin and Benjamin Charlier January 2023

CNRS – IMAG (Montpellier, France)

#### **Introduction**

```
library(ggplot2)
ggplot(iris,aes(x=Sepal.Width, y=Sepal.Length, colour=Species))+
  geom_point(size=0.2)+
  scale_colour_manual(values=c("magenta", "orange", "blue"))+
  geom_smooth(method="lm", colour="red", size=0.15)
```
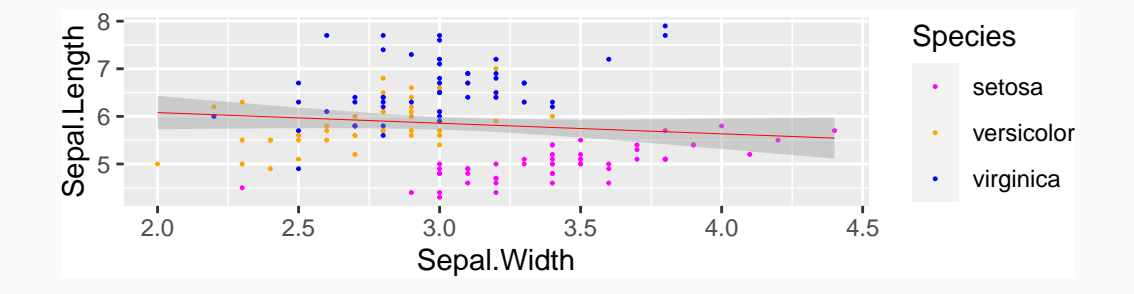

#### **Introduction**

…

• ggplot2 visualization package for R

```
install.packages("ggplot2")
install.packages("ggthemes")
```
- ggplot2 is a system for declaratively creating graphics. Allows representation and exploration of datasets
- Learning curve is steep but… investment is quickly extremely profitable
	- See the **documentation** at https://ggplot2.tidyverse.org/
	- See gallery of examples https://r-graph-gallery.com/ggplot2-package.html, https://exts.ggplot2.tidyverse.org/gallery/, http://r-statistics.co/Top50-Ggplot2-Visualizations-MasterList-R-Code.html
- Other related project : plotly https://plotly.com/r/

#### **ggplot2 syntax is about adding successives layers**

- First layer is the **graph canvas**
	- Importing the considered data set, and variables names to be plotted
- Second layer is **aesthetic mapping**
	- Choosing the type of graph you want to plot: scatterplot, boxplot, barplot...
- Then come the **refinement layers**
	- they will allow you to choose the colors, the axis scales, the legend options…

To instantiate the ggplot2 graph, we use ggplot()together with the argument aes()

• ggplot2 graphs always start with this code

ggplot(dataset,  $\text{aes}(x=, y = )$ )

 $ggplot(mtcars, aes(x=disp, y=mpg))$ 

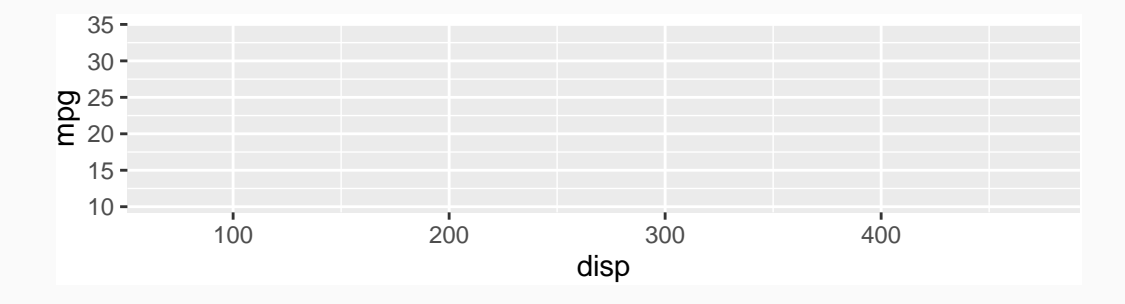

To define the type of plot : scatter plot, boxplot, barplot…

- Add a + operator at the end of the first line (ie ggplot2 class constructor), and add a new line with the desired function:
	- geom\_point(): scatter plot
	- geom\_boxplot(): boxplot
	- geom\_bar(): barplot…

```
ggplot(mtcars, aes(x=disp, y=mpg))+geom_point(size=0.5)
```
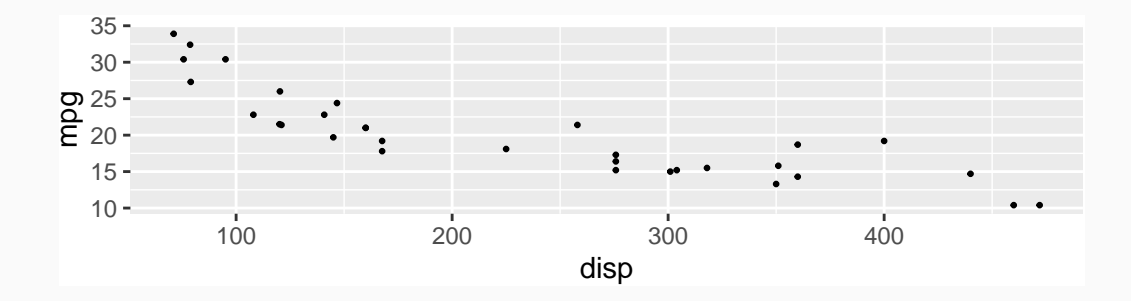

Finaly, fine tuning of aestethic options may be setup by adding extra layers

- axes sizes and scales : scale\_x\_continuous(trans='log10'), xlim, expand\_limits, …
- colours : scale\_colour\_manual()
- **•** axes labels, with the functions  $x \text{lab}($ ),  $y \text{lab}()$ , ...
- legend or caption, e.g. theme(legend.position,="bottom")

#### **Graphical options**

To transform the x-axis into log scale add a layer with the fucntion coord\_trans()

```
ggplot(mtcars, aes(x=disp, y=mpg))+geom_point(size=0.5)+
 coord_trans(x="log10")
```
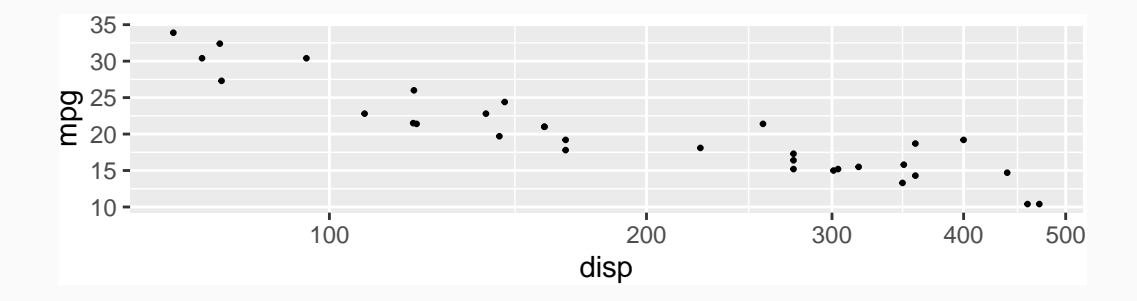

Assume we need to graph a scatter plot with iris dataset: with x-axis being Sepal.Width variable and y-axis being Sepal.Length:

```
ggplot(iris, aes(x=Sepal.Width, y=Sepal.Length))+
 geom_point(size=0.5)
```
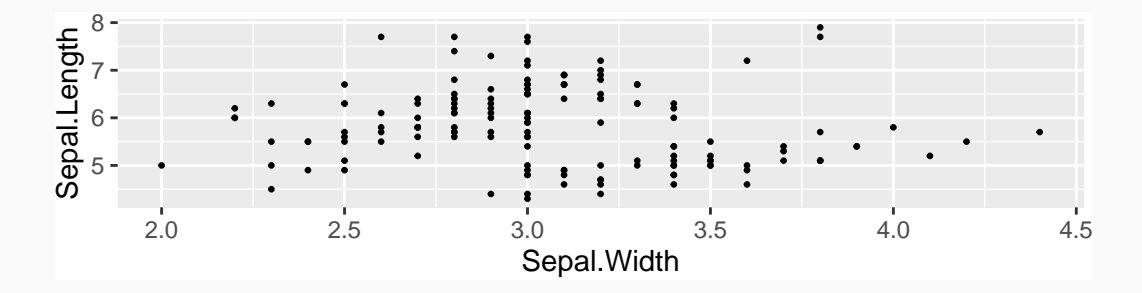

The iris dataset is composed with 3 diferent iris species (variable Species)

 $ggplot(iris, aes(x=Spea1.Width, y=Sepal.Length, colour=Species))+$ geom\_point(size=0.5)

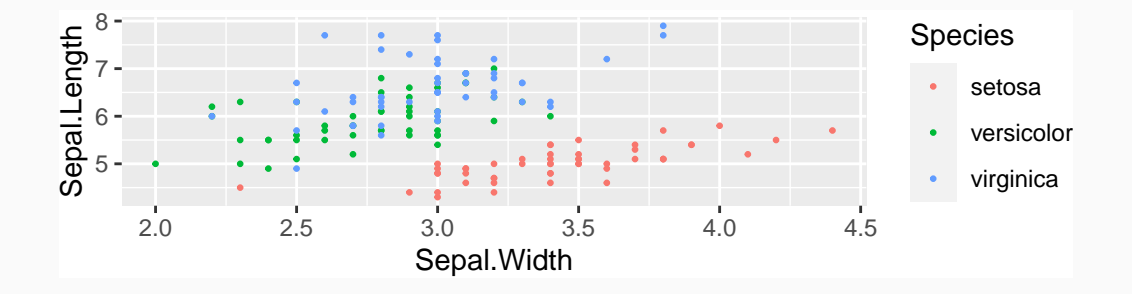

To change default colours with your custom choice, use the function scale\_colour\_manual(). Careful with red/green (color blind) and yellow (readibility)…

```
ggplot(iris,aes(x=Sepal.Width, y=Sepal.Length, colour=Species))+geom point(size=0.5)+scale colour manual(values=c("magenta", "orange", "blue"))
```
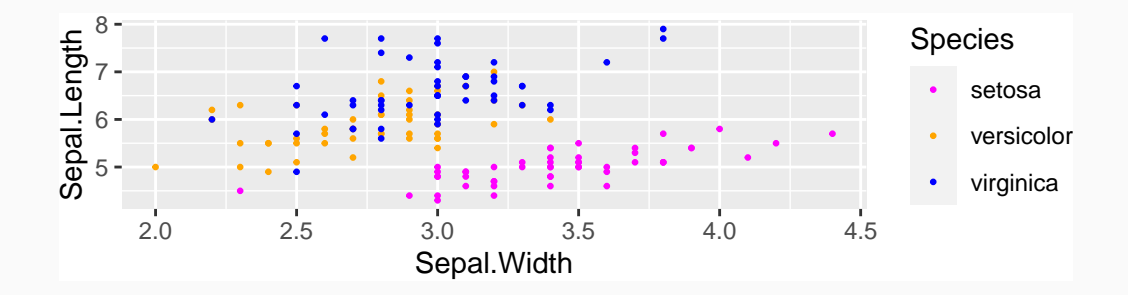

To display different point types, we use the shape argument in aes().

```
ggplot(iris, aes(x=Sepal.Width, y=Sepal.Length, colour=Species, shape=Species))+geom_point(size=0.8)+
  scale colour manual(values=c("magenta", "orange", "blue"))
```
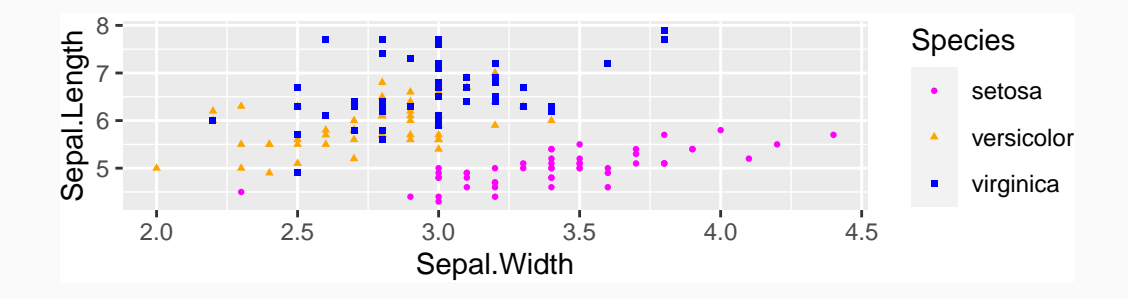

To manually set point types, we use scale\_shape\_manual()

```
ggplot(jris,aes(x=Sepal.Width, y=Sepal.Length, colour=Species, shape=Species))+geom_point(size=0.8)+
  scale shape manual(values=c(21, 23, 25))
```
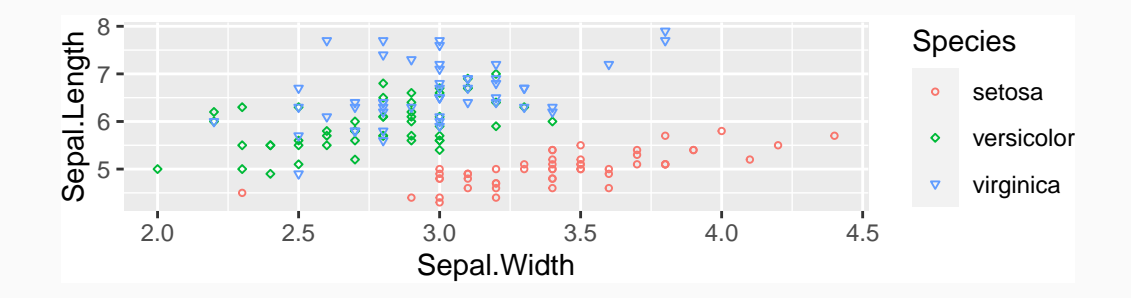

We are able to change the size of points. For instance, let the size depends on the value of some variable

 $ggplot(iris, aes(x=Spepal.Width, y=Sepal.Length, size=Petal.Length))+$ geom\_point(alpha=0.7)

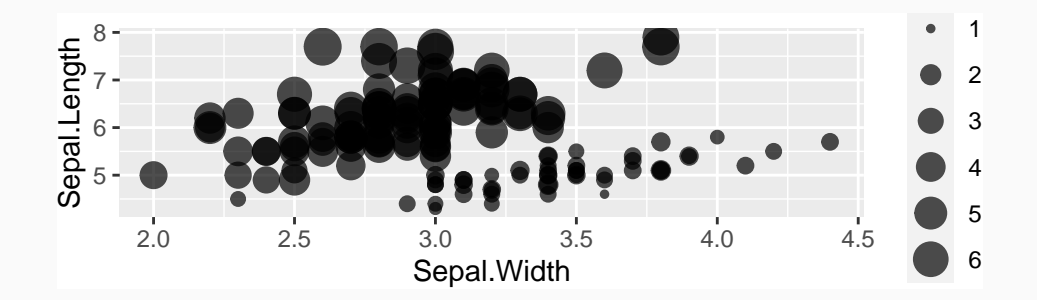

To add a regression curve or line, use the function geom\_smooth()

```
ggplot(iris, aes(x=Sepal.Width, y=Sepal.Length, colour=Species))+geom_point(size=0.5)+
  geom_smooth(colour="red")
```
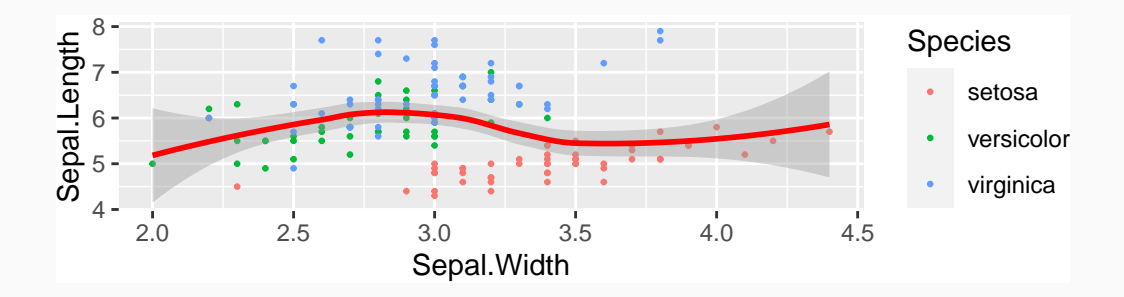

Useful trick: adding a (least square) regression line, using the argument method=" $lm$ "

```
ggplot(iris, aes(x=Sepal.Width, y=Sepal.Length, colour=Species))+geom_point(size=0.5)+
  geom_smooth(method="lm", colour="red")
```
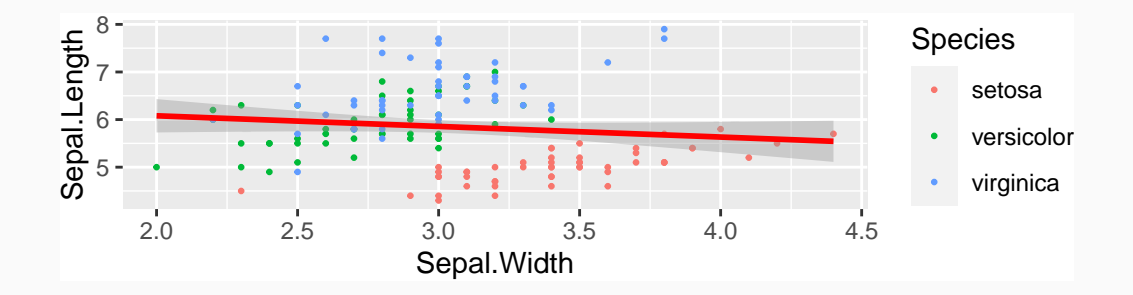

It is also possible to add a (least square) regression by species, using the argument group in aes() (first line)

 $ggplot(iris, aes(x=Speal.Width, y=Sepal.Length, colour=Species, group=Species))$ + geom  $point(size=0.5)+$ geom\_smooth(method="lm")

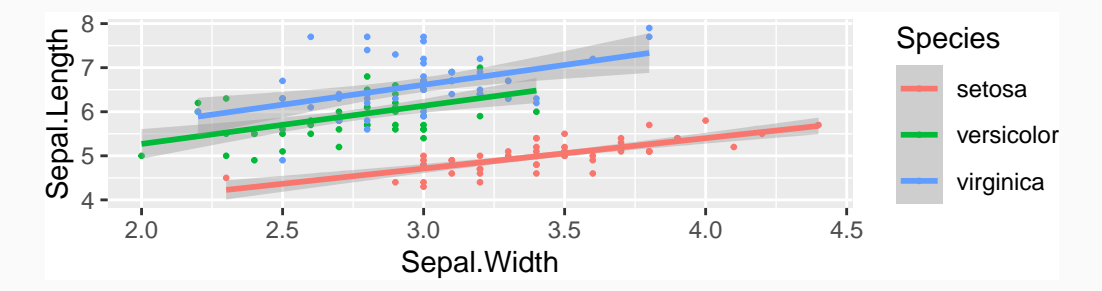

#### **Boxplot with ggplot2**

Assume we now need a boxplot of the Sepal.Length variable by species…

```
ggplot(iris,aes(y=Sepal.Length, x=Species))+
 geom_boxplot()
```
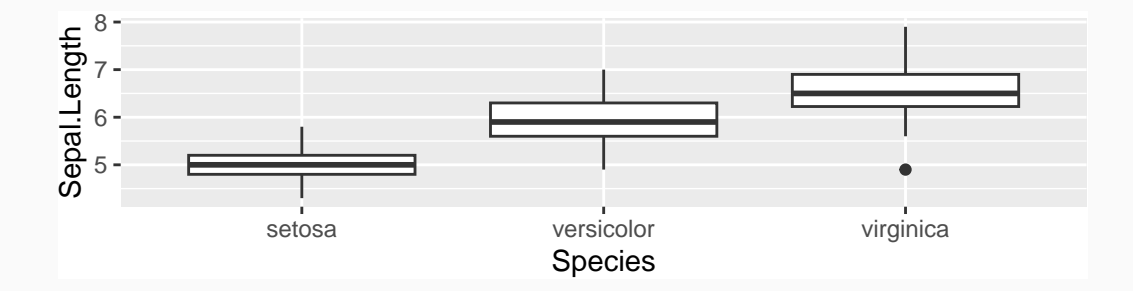

# **Boxplot with ggplot2**

To change the colour of the boxes, we use the fill option (instead of colour as before), in function aes():

```
ggplot(iris, aes(y=Sepal.length, x=Species, fill=Species))+
  geom_boxplot()
```
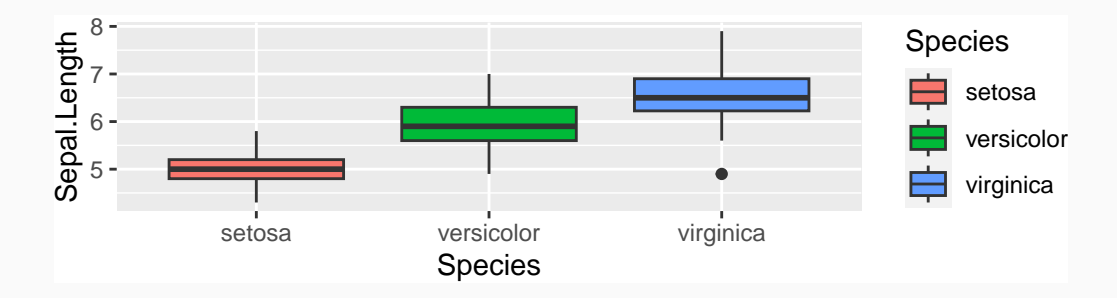

#### **Boxplot with ggplot2**

To add the observed data points, we use the geom\_jitter() layer:

```
ggplot(jris,aes(y=Sepal.Length, x=Species, fill=Species, colour=Species))+
  geom_boxplot(alpha=0.5)+
  geom_jitter(width=0.25, size=0.5)
```
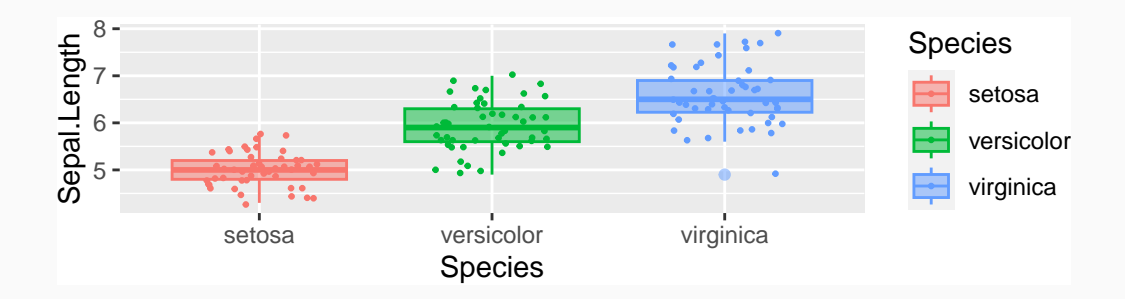

#### **Barplots with ggplot2**

Counting barplot may be plotted easily:

```
ggplot(mtcars,aes(x=as.factor(gear)))+
  geom_bar()
```
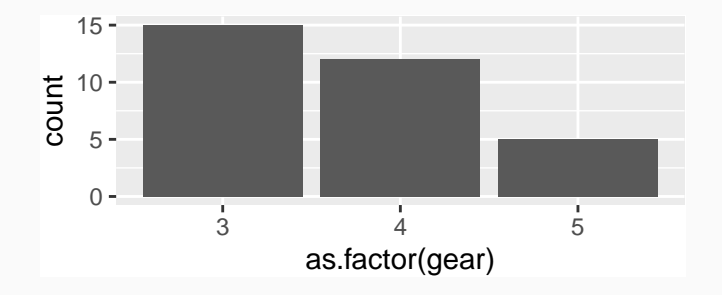

```
ggplot(mtcars, aes(as.factor(gear), fill=as.factor(gear)))+
  geom_bar()
```
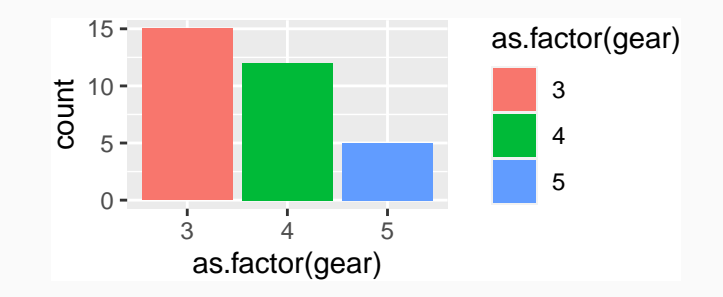

```
ggplot(mtcars, aes(as.factor(gear), fill=as.factor(carb)))+
  geom_bar()
```
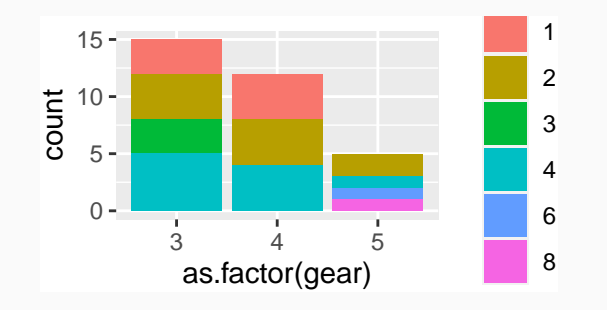

```
ggplot(mtcars, aes(as.factor(gear)))+
  geom_bar(aes(fill=as.factor(carb)), position="fill")
```
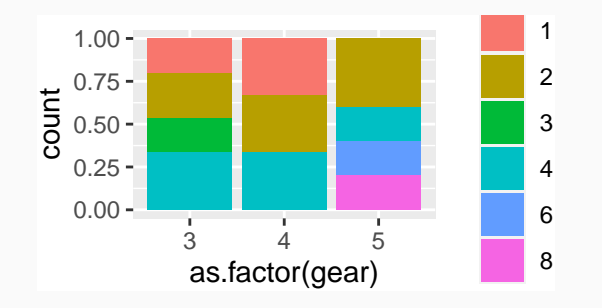

```
ggplot(mtcars,aes(as.factor(gear),fill=as.factor(carb)))+
  geom_bar(position="dodge")
```
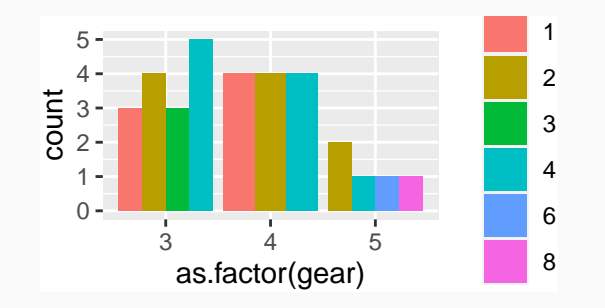

```
ggplot(mtcars, aes(as.factor(gear)))+
  geom bar(aes(fill=as.factor(carb)), position="dodge")+
  scale fill manual(values=c("red", "yellow", "blue", "magenta", "orange", "white
```
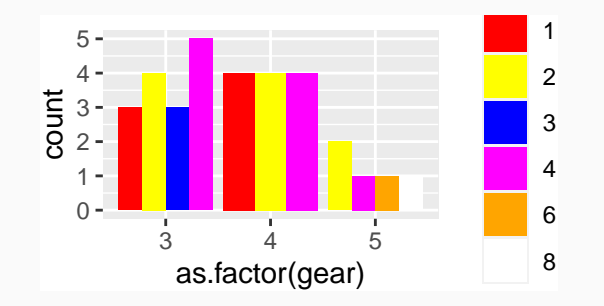

#### **Pie chart with ggplot2**

```
ggplot(mtcars, aes(x=factor(1), fill=as.factor(gear)))+
  geom_bar(width=1)+
  coord polar("y") +labs(x="", fill="Gear")
```
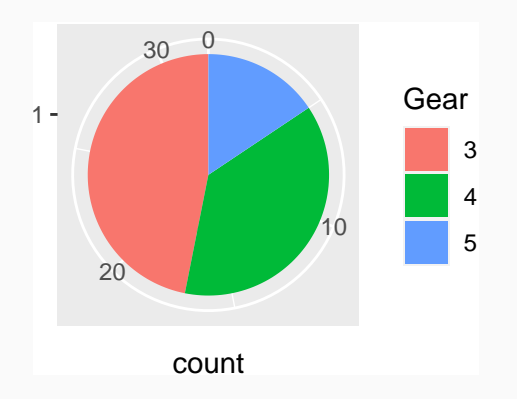

# **Facetting (a.k.a. subplots)**

Dividing a graph into subplots, according to the modalities of one or more variables

```
library(MASS)
ggplot(Melanoma, aes(y=thickness, x=time))+
 geom_point(size=0.2)+
 geom_smooth()+
 facet_wrap(~status)
```
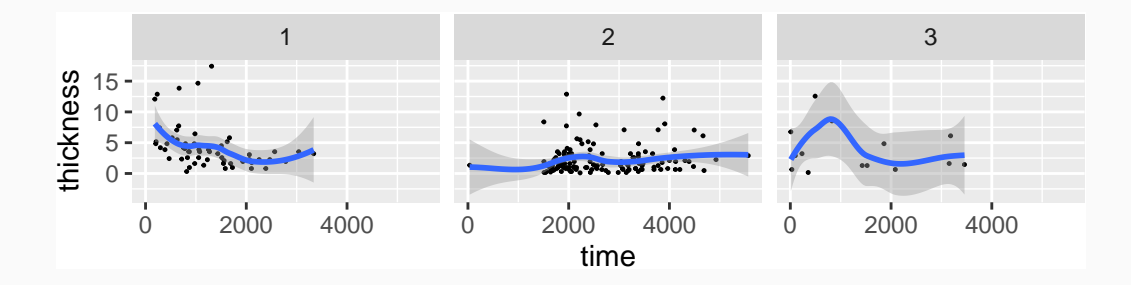

# **Facetting (a.k.a. subplots)**

Dividing a plot according to the values of 2 variables

```
ggplot(Melanoma, aes(y=thickness, x=time))+
  geom_point(size=0.2)+
  geom smooth(size=0.15)+
 facet_grid(sex~status)
```
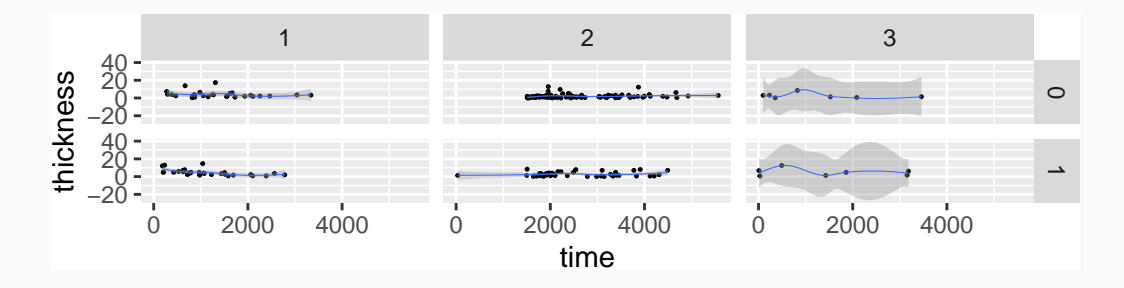

# **Mapping**

The option colour=Species in the aes() function is **inherited** in every subsequent layers…

```
ggplot(iris, aes(y=Sepal.Length, x=Species, colour=Species))+
 geom_violin()+
 geom_jitter(width=0.25, size=0.4)
```
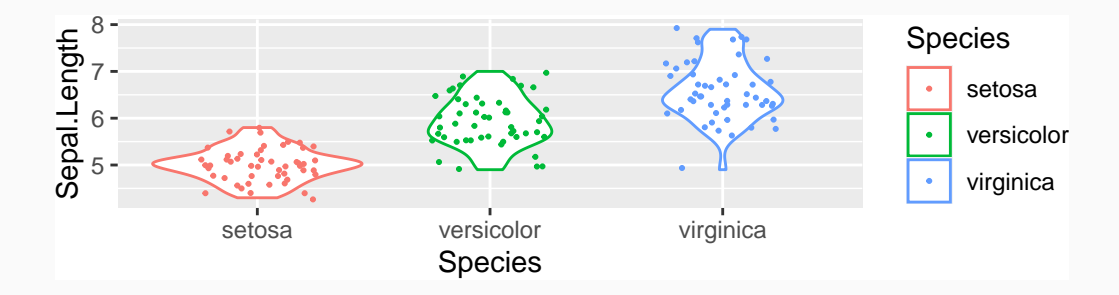

# **Mapping**

To fix the colour in a particular layer, we have to explicitely call the colour option in this layer

```
ggplot(iris, aes(y=Sepal.Length,x=Species,colour=Species))+
  geom_violin()+
  geom_jitter(width=0.25, colour="magenta", alpha=0.5, size=0.4)
```
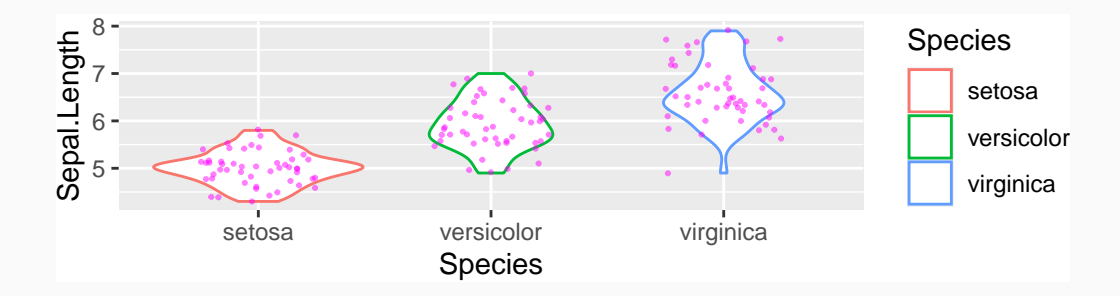

#### **Themes**

There is a variety of different graphical theme

```
ggplot(iris, aes(y=Sepal.Length, x=Species, colour=Species))+
  geom_violin()+
  geom \text{jitter}(\text{width}=0.25, \text{size}=0.4)+theme classic()
```
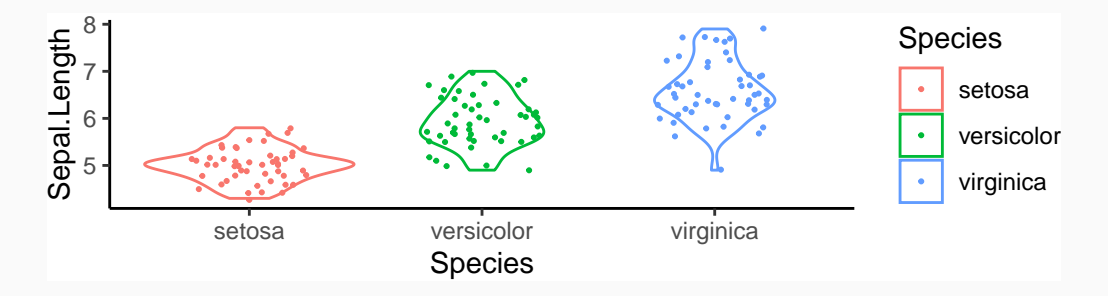

#### **Themes**

```
library(ggthemes)
ggplot(iris, aes(y=Sepal.Length, x=Species, colour=Species))+
  geom_violin()+
  geom_jitter(width=0.25)+
  theme excel()
```
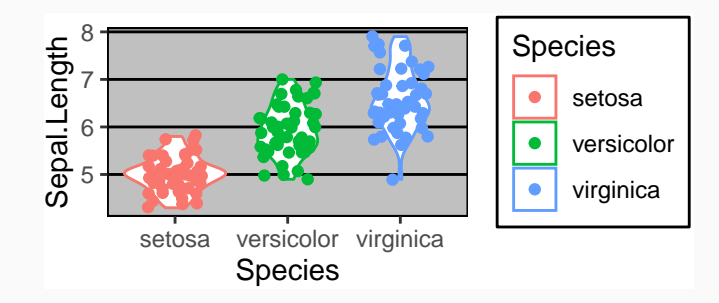

#### **Axes, title and legend**

```
ggplot(jris,aes(v=Sepal.Length, x=Species, fill=Species, colour=Species))+
 geom_boxplot(alpha=0.5)+
 geom jitter(width=0.25)+ggtitle("A veeeeeeeeery looooong tiiiiiiiiiitle")+
 ylab("Sepal Length")+
 xlab("Species")
```
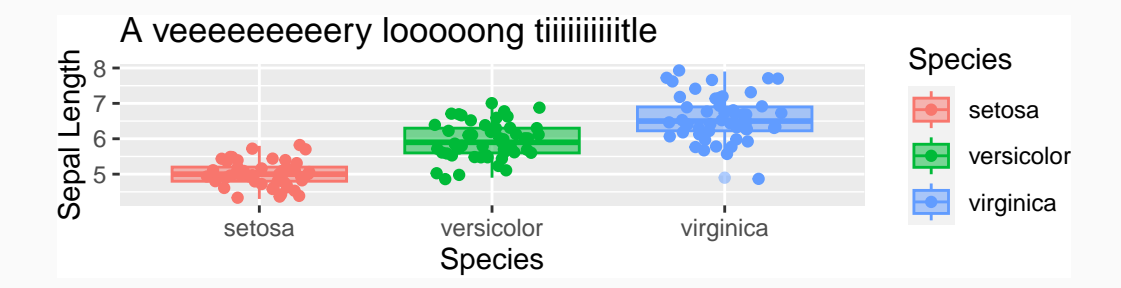

# **Outro**

Consider ggplot2 extensions like animate : https://gganimate.com/#yet-another-example

With the mtcars dataset (from the R package datasets)

- 1. Plot an histogram of mpg variable
- 2. Plot a barplot of variable cyl
- 3. Plot the point cloud disp vs mpg with a different colour depending on the values of cyl variable

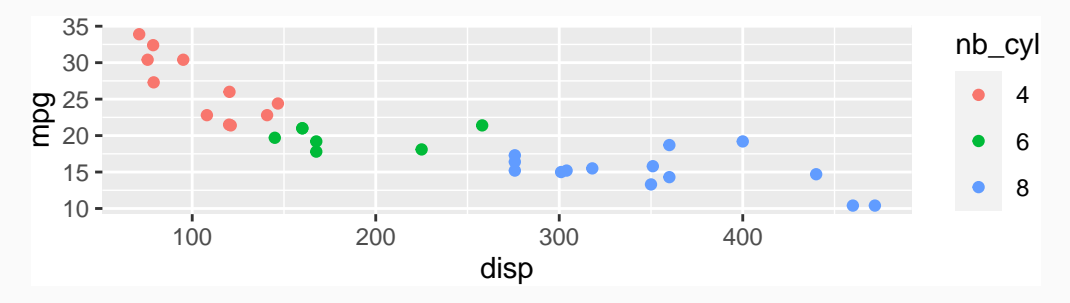

- 1. Use ggplot2 to plot the sine function on the  $[-2\pi, 2\pi]$ .
- 2. Add the lines  $y = -1$  and  $y = 1$  in thick blue.
- 3. Add the cosine function.
- 4. Add legend to identify the sine and cosine function.
- 5. Plot cosine and sine on two subgraphs (use facet\_wrap).

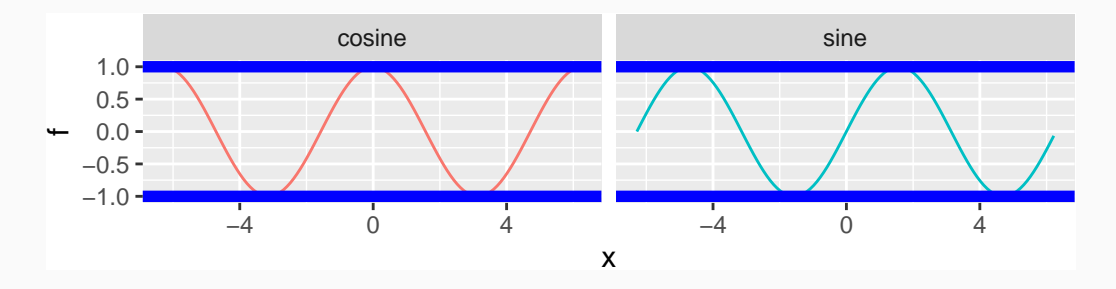

1. Simulate a sample  $(x_i, y_i)$ ,  $i = 1, \dots, 100$ , following the model

 $Y_i = 3 + X_i + \varepsilon_i$ 

where  $X_i$  are i.i.d. uniform on [0, 1] random variables and  $\varepsilon_i$  are i.i.d. centered Gaussian of variance 0*.*04.

- 2. Plot the corresponding dataset as a point cloud and the least square regression line with the geom\_smooth function.
- 3. Plot the residuals: add a vertical segment linking each point to the least square regression line.

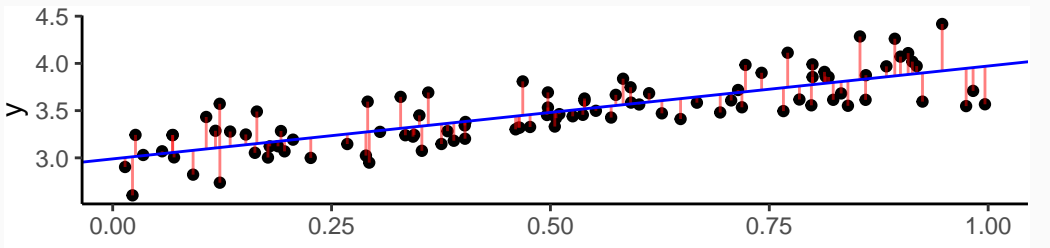

 $40$ 

Consider the dataset states from datasets package:

```
data(state)
states \leq data.frame(state.x77, state.name=rownames(state.x77),
                      state.region=state.region)
```
- 1. Create a variable Income1 taking the value low if the Income is in the first tercile, medium in the second and high in the third one (use functions quantile and cut).
- 2. Plot the point clouds Population vs Murder for each value of Income1 (3 point clouds).
- 3. Use a different colour for each point according to the variable state.region and add the least square regression line on each graph.

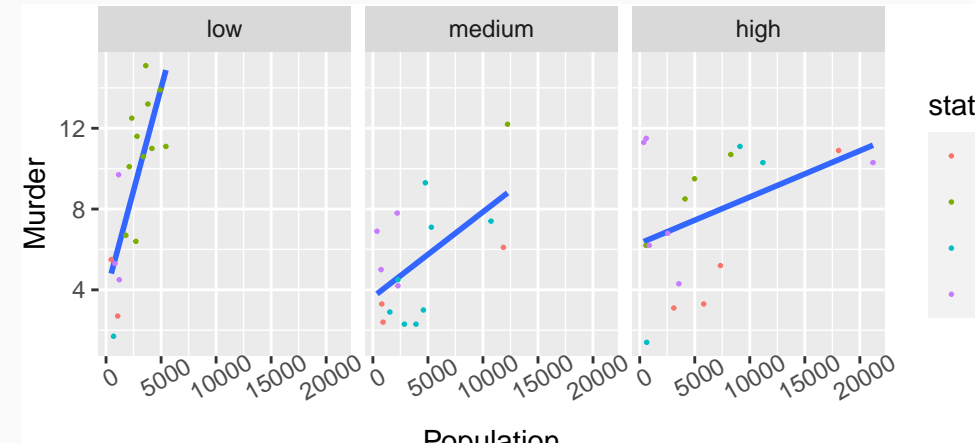

#### state.region

- **Northeast**
- South
- North Central
- West

Population

# **Bibliography**

- P.-A. Cornillon, A. Guyader, F. Husson, N. Jégou, J. Josse, N. Klutchnikoff, E. Le Pennec, E. Matzner-Løber, L. Rouvière, B. Thieurme - *R pour la statistique et la science des données*. Pratique de la statistique, Presses universitaires de Rennes. 2018
- ggplot2 documentation. https://ggplot2.tidyverse.org/